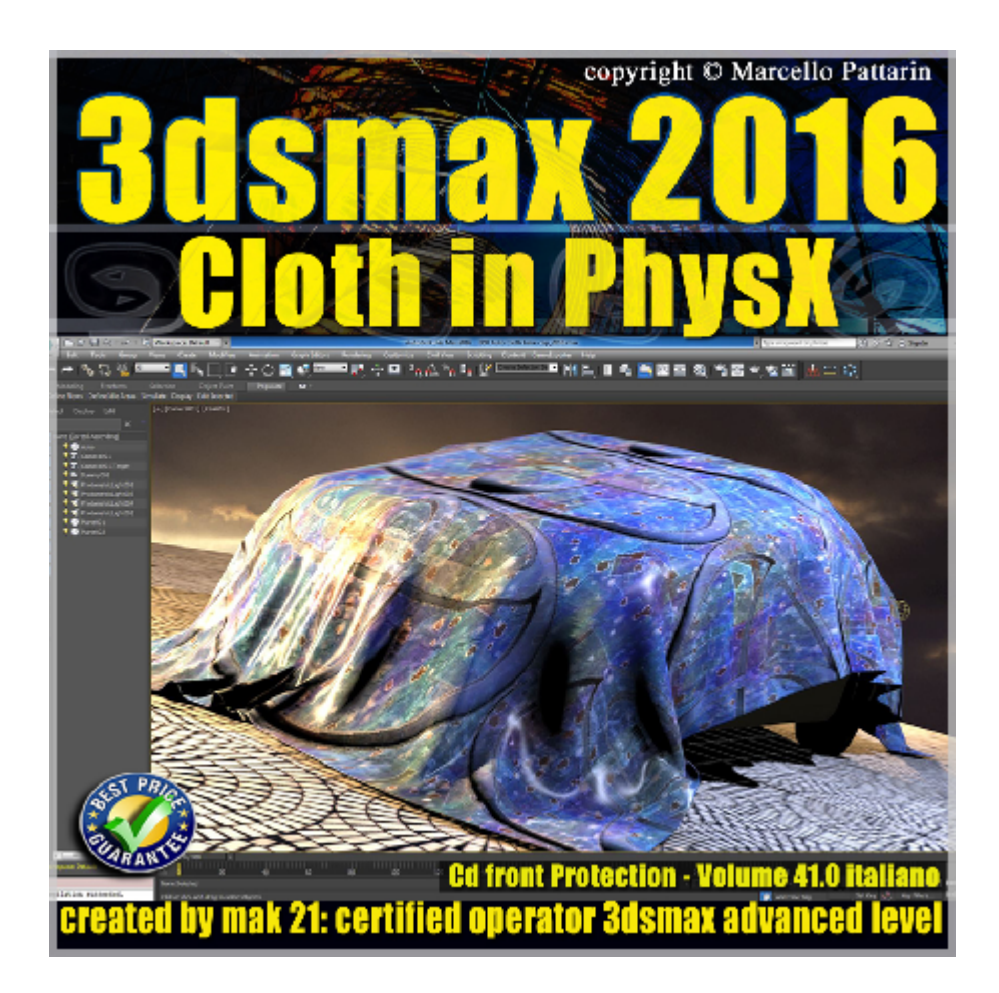

## **Video Master Class 3dsmax 2016 Cloth PhsyX volume 41 Italiano**

In questo Video Master class dedicato a 3dsmax 2016 è analizzata la nuova dinamica Cloth per i tessuti in PhsyX.

I master class sono illustrati in una trattazione chiara e completa Completato il master sarete in grado di gestire i molteplici argomenti trattati nelle video lezioni.

Argomenti: Analisi dettagliata del modificatore Cloth PhsyX. per collisione tra tessuti e Rigid Body; gestione della dinamica e velocità, utilizzo di space warp e tessuti, metodi per collassare la forma dei tessuti, esempi per caricare e salvare le impostazioni La gestione della gravità, piega, smorzamento, frizione, compressione. Effetti di volume sui tessuti, impostazioni per le auto collisioni e collisione con i rigid body e loro interazione.

La creazione e gestione degli strappi nei tessuti.

Come utilizzare i Gruppi e tutti i constraint disponibili nei tessuti: Pin Node, Weld, Preserve, Forcefield.

Utilizzo avanzato della soft selection nei constraint.

Esercizi dettagliati per la creazione di Tende animate, Corde, Rivestimenti di rigid body, Coperture Autoveicoli, Tende da sole edifici, Stendardi Architettonici. Impostazione di animazione e Rendering dei tessuti.

Allegate alle lezioni sono disponibili i file 3dsmax 2016 di esercizio. Sono presenti 47 video avi codec xvid- risoluzione 1200 x 900 in modalità smart focus zoom nelle zone di maggior importanza Il master ha una durata di 4 ore 40 minuti in lingua: italiano.

Nota: il video corso è una riedizione aggiornata alla relase 3ds max 2016

## **Indice delle lezioni :**

- 3dsmax\_075\_Applicare il cloth
- 3dsmax\_076\_Cloth Cinematico e dinamico
- 3dsmax\_077\_Cloth Bake e UnBake
- 3dsmax\_078\_Cloth Eredita Velocità
- 3dsmax\_079\_Cloth Live Drag
- 3dsmax\_080\_Cloth Forze Dinamiche
- 3dsmax\_081\_Cloth Catturare la Forma
- 3dsmax\_082\_Cloth Caricare Salvare Preset
- 3dsmax\_083\_Cloth Gavità e Scala
- 3dsmax\_084\_Cloth Densità e Peso
- 3dsmax\_085\_Cloth Stretchiness Estensione
- 3dsmax\_086\_Cloth Bendiness Piega
- 3dsmax\_087\_Cloth Use orth Bending
- 3dsmax\_088\_Cloth Damping Smorzamento
- 3dsmax\_089\_Cloth Frizione
- 3dsmax\_090\_Cloth Compressione
- 3dsmax\_091\_Cloth Volume Cuscino
- 3dsmax\_092\_Cloth Volume Mongolfiera
- 3dsmax\_093\_Cloth Self Collision e Spessore
- 3dsmax\_094\_Cloth Collision Rigid body Spessore
- 3dsmax\_095\_Cloth Push Rigid Body
- 3dsmax\_096\_Cloth Attacati alla Collisione
- 3dsmax\_097\_Cloth Tearing Strappo
- 3dsmax\_098\_Cloth Tearing Strappo Vento
- 3dsmax\_099\_Cloth Visualizzare le Forze
- 3dsmax\_100\_Cloth Parametri Avanzati
- 3dsmax\_101\_Cloth Creazione Gruppi
- 3dsmax\_102\_Cloth Modifica Selezione Gruppi
- 3dsmax\_103\_Cloth Constraint Pin e Preserve
- 3dsmax\_104\_Cloth Pin Preserve Pressione
- 3dsmax\_105\_Cloth Constraint Node
- 3dsmax\_106\_Cloth Constraint Weld
- 3dsmax\_107\_Cloth Forcefield
- 3dsmax\_108\_Tenda Animata
- 3dsmax\_109\_Cloth Constraint Soft Selection
- 3dsmax\_110\_Cloth ConstraintTexture
- 3dsmax\_111\_Cloth Constraint Animazione Soft
- 3dsmax\_112\_Cloth Esercizio Auto
- 3dsmax\_113\_Cloth Esercizio Auto Bake
- 3dsmax\_114\_Cloth e Catena
- 3dsmax\_115\_Cloth e Corda
- 3dsmax\_116\_Cloth e Corda Movimento
- 3dsmax\_117\_Cloth Tenda Negozio Struttura 1
- 3dsmax\_118\_Cloth Creazione Tenda 2
- 3dsmax\_119\_Cloth Creazione Gruppi Tenda 3

3dsmax\_120\_Cloth AnimazioneTenda 4

3dsmax\_121\_Cloth Conclusione

## **Licenze scene contenute nel corso:**

Le video lezioni di questo master sono strettamente personali non possono essere usate per scopi commerciali o essere cedute a terzi è vietata la duplicazione in qualsiasi forma, è consentita la copia personale per fini di back up. Il file 3dsmax possono essere usate per scopi commerciali.

Importante: il prodotto deve essere attivato tramite autorizzazione. completato il download richiedete la password seguendo le istruzioni allegate al file readme, inviando i vostri dati tramite e-mail. Riceverete i dati di attivazione nei giorni successivi.

Important: the product must be activates through authorization. completed the download you ask for the password following the instructions attached readme to the file, sending your data through e-mail. You will receive the data of activation in the next days.

Il video corso può essere installato e visionato unicamente su un computer appartenente alla stessa persona che ha eseguito l'acquisto o attivato il corso. La licenza prevede la possibilità di installare il corso, su un secondo computer appartenente sempre alla stessa persona che ha eseguito l'acquisto o attivato il corso per esigenze di viaggio lavoro studio etc.

è vietato cedere a terzi il contenuto dei video corsi, la divulgazione in qualsiasi forma pubblica o privata, è vietata la vendita, il noleggio, il prestito, la proiezione in luoghi pubblici o privati senza autorizzazione scritta dell'autore Non rispettando il divieto sarete perseguibili nei termini di legge riferite alle normative sul copyright © Marcello Pattarin